# **LTE**

to test the EM7455 Card (+ NGFF Key-B Adapter) on the BPI-R3 (mPCIe Slot)

Kernel-Options:

CONFIG\_USB\_USBNET=m CONFIG\_USB\_SERIAL\_OPTION=m CONFIG\_USB\_SERIAL\_QUALCOMM=m CONFIG\_USB\_NET\_CDC\_MBIM=m CONFIG\_USB\_NET\_QMI\_WWAN=m

MBIM-Mode (over wwan0)

<https://gist.github.com/Juul/e42c5b6ec71ce11923526b36d3f1cb2c#connecting-using-mbim>

i'm using a Congstar-SIM

# APN-settings: [https://forum.congstar.de/thread/46325-mobil-surfen-mit-congstar-manuelle-einstellungen-zum-mobil](https://forum.congstar.de/thread/46325-mobil-surfen-mit-congstar-manuelle-einstellungen-zum-mobilen-internet-apn/) [en-internet-apn/](https://forum.congstar.de/thread/46325-mobil-surfen-mit-congstar-manuelle-einstellungen-zum-mobilen-internet-apn/)

# **first Test**

```
root@bpi-r3:~# modprobe cdc_mbim
/etc/mbim-network.conf:
APN=internet.v6.telekom
PROXY=yes
root@bpi-r3:~# mbimcli --device=/dev/cdc-wdm0 --query-device-caps
[/dev/cdc-wdm0] Device capabilities retrieved:
               Device type: 'remote'
            Cellular class: 'gsm'
               Voice class: 'no-voice'
                 SIM class: 'removable'
                Data class: 'umts, hsdpa, hsupa, lte'
                  SMS caps: 'pdu-receive, pdu-send'
                 Ctrl caps: 'reg-manual'
              Max sessions: '8'
         Custom data class: 'unknown'
                 Device ID: '352733105743066'
             Firmware info: 'SWI9X30C_02.24.03.00'
             Hardware info: 'EM7455'
root@bpi-r3:~# mbim-network /dev/cdc-wdm0 start
Loading profile at /etc/mbim-network.conf...
     APN: internet.v6.telekom
     APN auth protocol: unset
```

```
 APN user: unset
    APN password: unset
    mbim-proxy: yes
Querying subscriber ready status 'mbimcli -d /dev/cdc-wdm0 --query-
subscriber-ready-status --no-close --device-open-proxy'...
[/dev/cdc-wdm0] Subscriber ready status retrieved: Ready state: 'device-
locked'
Subscriber ID: 'unknown' SIM ICCID: '89490200001355851497' Ready info:
'none' Telephone numbers: (0) 'unknown' [/dev/cdc-wdm0] Session not closed:
TRID: '4'
Saving state at /tmp/mbim-network-state-cdc-wdm0... (TRID: 4)
Querying registration state 'mbimcli -d /dev/cdc-wdm0 --query-registration-
state --no-open=4 --no-close --device-open-proxy'...
[/dev/cdc-wdm0] Registration status: Network error: 'unknown' Register
state: 'deregistered' Register mode: 'automatic' Available data classes:
'unknown' Curren
t cellular class: 'gsm' Provider ID: 'unknown' Provider name: 'unknown'
Roaming text: 'unknown' Registration flags: 'packet-service-automatic-
attach' [/dev/cdc-wdm0] Session not closed: TRID: '6'
Saving state at /tmp/mbim-network-state-cdc-wdm0... (TRID: 6)
Attaching to packet service with 'mbimcli -d /dev/cdc-wdm0 --attach-packet-
service --no-open=6 --no-close --device-open-proxy'...
error: operation failed: PinRequired
Saving state at /tmp/mbim-network-state-cdc-wdm0... (TRID: 8)
Starting network with 'mbimcli -d /dev/cdc-wdm0 --
connect=apn='internet.v6.telekom' --no-open=8 --no-close --device-open-
proxy'...
error: operation failed: PinRequired
Network start failed
[/dev/cdc-wdm0] Session not closed: TRID: '10'
Saving state at /tmp/mbim-network-state-cdc-wdm0... (TRID: 10)
root@bpi-r3:~#
```
so it looks like pin-problem and i tried this:

```
root@bpi-r3:~# mbimcli --device=/dev/cdc-wdm0 -p --enter-pin=1234
[/dev/cdc-wdm0] PIN operation successful
[/dev/cdc-wdm0] PIN info:
                  PIN state: 'locked'
                   PIN type: 'pin2'
         Remaining attempts: '3'
root@bpi-r3:~# mbim-network /dev/cdc-wdm0 start
Loading profile at /etc/mbim-network.conf...
    APN: internet.v6.telekom
    APN auth protocol: unset
    APN user: unset
    APN password: unset
    mbim-proxy: yes
Loading previous state from /tmp/mbim-network-state-cdc-wdm0...
    Previous Transaction ID: 10
error: no actions specified
```

```
Clearing state at /tmp/mbim-network-state-cdc-wdm0...
Querying subscriber ready status 'mbimcli -d /dev/cdc-wdm0 --query-
subscriber-ready-status --no-close --device-open-proxy'...
[/dev/cdc-wdm0] Subscriber ready status retrieved: Ready state:
'initialized' Subscriber ID: '26201704168zzzz' SIM ICCID:
'8949020000135585yyyy' Ready info: 'none' Telephone numbers: (1)
'+491512025xxxx' [/dev/cdc-wdm0] Session not closed:
TRID: '4'
Saving state at /tmp/mbim-network-state-cdc-wdm0... (TRID: 4)
Querying registration state 'mbimcli -d /dev/cdc-wdm0 --query-registration-
state
 --no-open=4 --no-close --device-open-proxy'...
[/dev/cdc-wdm0] Registration status: Network error: 'unknown' Register
state: 'deregistered' Register mode: 'automatic' Available data classes:
'unknown' Current cellular class: 'gsm' Provider ID: 'unknown' Provider
name: 'unknown' Roaming
text: 'unknown' Registration flags: 'packet-service-automatic-attach'
[/dev/cdc-wdm0] Session not closed: TRID: '6'
Saving state at /tmp/mbim-network-state-cdc-wdm0... (TRID: 6)
Attaching to packet service with 'mbimcli -d /dev/cdc-wdm0 --attach-packet-
service --no-open=6 --no-close --device-open-proxy'...
error: operation failed: RadioPowerOff
Saving state at /tmp/mbim-network-state-cdc-wdm0... (TRID: 8)
Starting network with 'mbimcli -d /dev/cdc-wdm0 --
connect=apn='internet.v6.telekom' --no-open=8 --no-close --device-open-
proxy'...
error: operation failed: RadioPowerOff
Network start failed
[/dev/cdc-wdm0] Session not closed: TRID: '10'
Saving state at /tmp/mbim-network-state-cdc-wdm0... (TRID: 10)
root@bpi-r3:~#
```
# **change Mode**

Caution this breaks functionality and i'm currently trying to fix it!

```
root@bpi-r3:~# qmicli -d /dev/cdc-wdm0 --device-open-mbim --dms-swi-get-usb-
composition
[/dev/cdc-wdm0] Successfully retrieved USB compositions:
             USB composition 6: DM, NMEA, AT, QMI
         [*] USB composition 8: DM, NMEA, AT, MBIM
             USB composition 9: MBIM
root@bpi-r3:~# qmicli -d /dev/cdc-wdm0 --device-open-mbim --dms-swi-set-usb-
composition 6
```
now no device is recognized by driver (no serial ttyUSBx too) and i saw in dmesg only this (also after cold-reset):

[ 3.592655] usb 1-1.1: new high-speed USB device number 4 using xhci-mtk [ 3.823392] usb 1-1.1: config 1 has an invalid interface number: 8 but max is 3 [ 3.830719] usb 1-1.1: config 1 has no interface number 1

i loaded all known modules:

root@bpi-r3:~# modprobe qmi\_wwan root@bpi-r3:~# modprobe qcserial root@bpi-r3:~# modprobe cdc\_mbim

with this i have got access to the AT-Interface:

lsusb:

Bus 001 Device 004: ID 413c:81c2 Dell Computer Corp. DW5811e Snapdragon™ X7 LTE

unlock ttyUSBx with option-module:

root@bpi-r3:~# modprobe option [ 229.747728] usbcore: registered new interface driver option [ 229.753429] usbserial: USB Serial support registered for GSM modem (1 port) root@bpi-r3:~# echo 413c 81c2 >/sys/bus/usb-serial/drivers/option1/new\_id [ 300.293186] option 1-1.1:1.0: GSM modem (1-port) converter detected [ 300.299755] usb 1-1.1: GSM modem (1-port) converter now attached to ttyUSB0 [ 300.307011] option 1-1.1:1.2: GSM modem (1-port) converter detected [ 300.313657] usb 1-1.1: GSM modem (1-port) converter now attached to ttyUSB1 [ 300.320968] option 1-1.1:1.3: GSM modem (1-port) converter detected [ 300.327741] usb 1-1.1: GSM modem (1-port) converter now attached to ttyUSB2 [ 300.336533] option 1-1.1:1.8: GSM modem (1-port) converter detected [ 300.343262] usb 1-1.1: GSM modem (1-port) converter now attached to ttyUSB3

now only with "minicom -D /dev/ttyUSB2". (commandmode with Ctrl+AA, because already via Minicom on the R3)

ATE1

OK

AT!ENTERCND="A710"

OK

#### AT!CUSTOM?

### !CUSTOM:

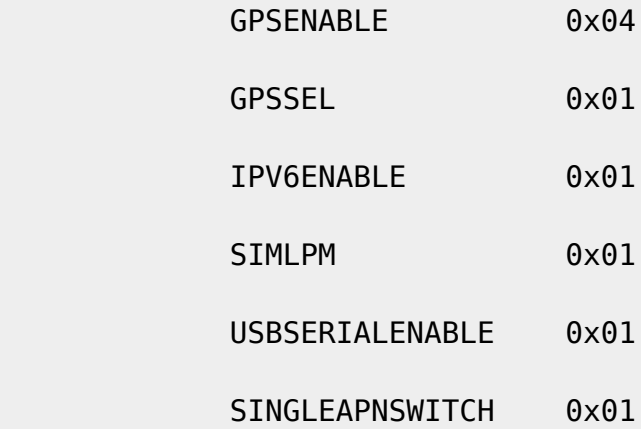

### OK

## AT!USBCOMP?

Config Index: 1

Config Type: 1 (Generic)

Interface bitmask: 0020010D (diag,nmea,modem,rmnet0,ubist)

# OK

AT!USBCOMP=?

!USBCOMP:

AT!USBCOMP=<Config Index>,<Config Type>,<Interface bitmask>

 <Config Index> - configuration index to which the composition applies, s

 <Config Type> - 1:Generic, 2:USBIF-MBIM, 3:RNDIS config type 2/3 should only be used for specific Sierra customized VID/PID should use config type 1

<Interface bitmask> - DIAG - 0x00000001,

NMEA - 0x00000004,

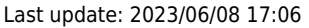

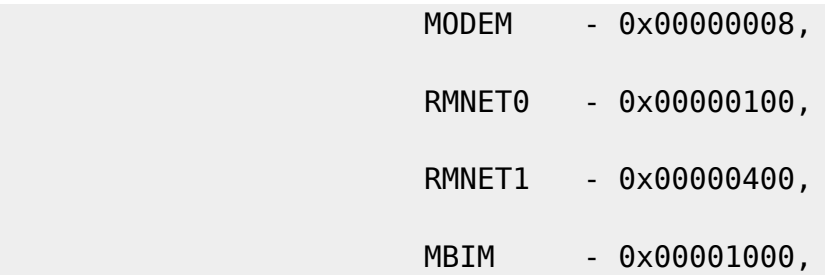

e.g.

10D - diag, nmea, modem, rmnet interfaces enabled

1009 - diag, modem, mbim interfaces enabled

The default configuration is:

at!usbcomp=1,1,10F

OK

leider ließ sich der default-mode nicht setzen

From: <https://wiki.fw-web.de/>- **FW-WEB Wiki**

Permanent link: **<https://wiki.fw-web.de/doku.php?id=en:bpi-r3:lte&rev=1664106359>**

Last update: **2023/06/08 17:06**

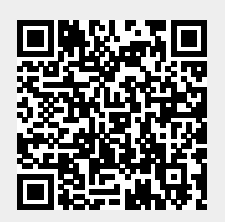